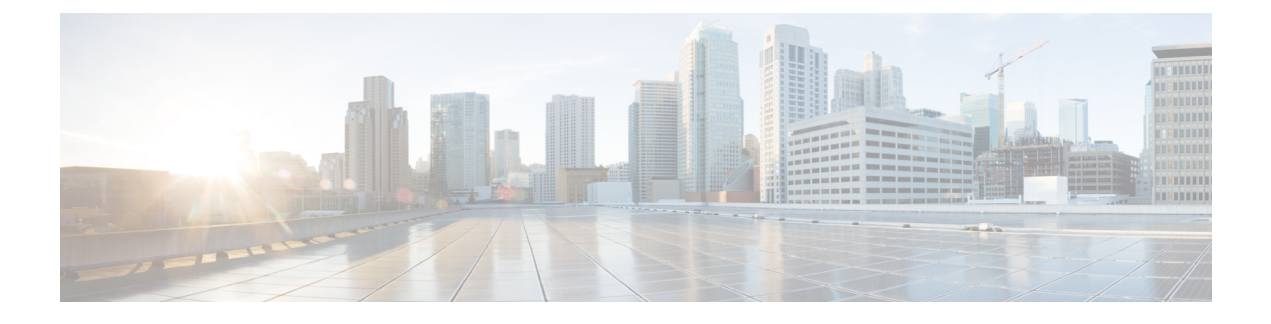

## **Known Limitations and Caveats**

• Known [Limitations](#page-0-0) and Caveats, page 1

## <span id="page-0-0"></span>**Known Limitations and Caveats**

The following are known limitations and caveats for the project:

- Currently live-migration/vmotion is not supported because it is not supported in COI current release.
- OpenStack does not support IPv6 yet.
- All added DFA functionality in OpenStack is done through the Horizon dashboard for this release.
- If a compute node with live VMs gets reloaded, OpenStack will lose these VMs.
- Currently a single port of a server running OpenStack is allowed to connect to a DFA leaf port.
- The following are required:
	- The compute nodes must be connected to the build server always, at least during reboot.s
	- Puppet cannot be disabled.
- The VMs' VNIC interface up/down is not detected by vdp. (Use VM deletion/creation as a potential workaround.)
- Observed LLDPad does not come up after COI installation, so you must manually reload LLDPad.
- All the subnet creation for network should be done through the Horizon project/network menu. Other methods of creating network subnet might not work.
- All orchestration tasks are done through the Horizon dashboard.
- VMs provisioned through Horizon always get the IP address via DHCP server in DCNM.
- The Cirros and mini Ubuntu images are currently tested.
- If a VLAN is instantiated on the spine then that corresponding 4k segment range cannot be used as the segment ID .For example if VLAN 1 is instantiated in the spine then 4K-to-8K segment cannot be used. Similarly, if VLAN 2 is instantiated in the spine then 8K-to-12K cannot be used and so on. VLAN 1 is always enabled on the spine, so the tunnel base in OpenStack should be at least greater than 8K. Moreover,

depending on the backbone VLAN configured on the spine, the tunnel base in OpenStack needs to be appropriately configured such that it doesn't overlap with the corresponding segment range in the spine.

• Modifying network parameters in the Horizon is not supported. You need to delete the network and create a new network.